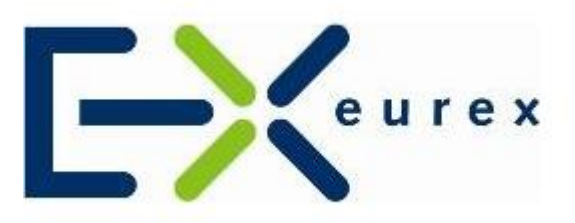

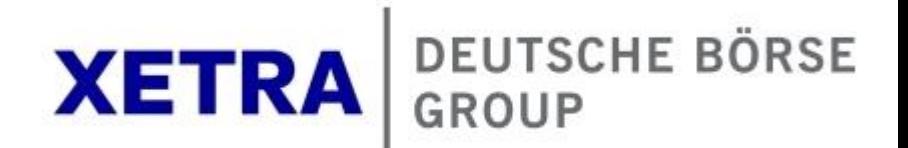

#### **07 December 2017**

## **MiFID II/MiFIR readiness news**

Dear exchange participant,

According to Article 26 paragraph 5 MiFIR, for all non-MiFIR firms (e.g. non-EEA members) the operator of a trading venue is obliged to report certain transaction information in accordance with Article 26 Paragraph 1 and 3 MiFIR to its National Competent Authority (NCA) for all financial instruments traded and executed on its platform. Therefore, the exchanges have to perform the transaction reporting for all non-MiFIR firms. To perform the transaction reporting, all affected trading participants are required to connect to the Regulatory Reporting Hub.

To ensure your readiness and compliance, we kindly ask you, to provide Eurex and FWB with the signed Regulatory Reporting Hub production agreement and **send the public keys** as described in the SFTP connection guide to [customer.readiness@deutsche-boerse.com](mailto:customer.readiness@deutsche-boerse.com) **immediately** if you have not done it already. **If we receive the key or the agreement later than 11 December, we can not assure a timely setup within the remaining time**.

It is important, that the public key is in the correct format (open SSH format and its fingerprint, for further information see RRH SFTP connection guide). The key should be renamed according to our conventions (i.e. "Your LEI.pub"). Please also let us know, for which environment (simulation/production) you are providing the key. Please note, that it is possible to use one key for both environments.

## **Simulation**

As announced in [FWB circular 128/17](http://www.xetra.com/blob/3252090/3a268de7d98aefd5ef5745a28234832f/data/128_17e.pdf) and [Eurex circular 133/17](https://www.eurexchange.com/blob/3252076/c4323aa72faed6ee714a1c4812258c9f/data/er17133e.pdf) please participate in our simulation.

- 1. As of 14 December 2017: Trading Members enter trades in simulation.
- 2. As of 15 December 2017: These trades will be available in RRH and can be enriched with the missing fields.
- 3. In line with the simulation calendar of the trading system, members should generate trades in the trading system on every batch day.
- 4. On the next day, the corresponding data can be added in RRH.

### **Documents**

- 1. Regulatory Reporting Hub production agreement
- 2. RRH SFTP connection guide
- 3. Sample files

The documents can be found on the [Eurex website](http://www.eurexchange.com/exchange-en/resources/regulations/eu-regulations/mifid-mifir) (under the section: Third Country) an the [FWB](http://www.xetra.com/xetra-en/newsroom/current-regulatory-topics/mifid-two-and-mifir/Clearing/3188238?frag=3189302)

#### [website.](http://www.xetra.com/xetra-en/newsroom/current-regulatory-topics/mifid-two-and-mifir/Clearing/3188238?frag=3189302)

Additionally [Eurex](http://www.eurexchange.com/blob/3258694/d99ab4289b684750052b0398f58783f8/data/SIM_DUMMYLEI_20171201T000600000_XEUR_VENUEEXTR.csv) and [Xetra](http://www.xetra.com/xetra-en/newsroom/current-regulatory-topics/mifid-two-and-mifir/Clearing/3188238?frag=3189302) have published new sample reporting files for non-MiFIR clients today. Please find below a our advice for testing.

## **Testing File**

- 1. Please connect to the simulation environment, please find technical details in the SFTP connection guide
- 2. Please use the sample file, those are dummy files for testing purposes.
- 3. Testing shall encompass: File structure and format and upload to the RRH server

#### *With respect to the testing file please note*

There are three testing files for the three markets (XECL = *Xetra Classic*, XET7 = *Xetra T7*, XEUR = *Eurex*).

Files of Xetra Classic and Xetra T7 contain 5 transactions, Eurex 6 transactions.

- **Transaction 1:** Proprietary trade, no amendment needed
- **Transaction 2:** INTC trade on the "buy" side. Amendment necessary in order to account for the clients for which the member had made the trade (i.e. on the "sell" side 2 to n)
- **Transaction 3:** Agent trade on the "sell" side, ClientID filled with "PNAL". Member has to add the seller details (Seller Type/Id, First/Lastname, DOB).
- **Transaction 4:** Agent trade on the "buy" side, client of the member was identified by NationalID (via Short/Long Code). Member has to add the client, i.e. buyer details (First/Lastname, DOB).
- **Transaction 5:** Agent trade on the "sell" side, client of the member was identified by LEI (via Short/Long Code). No amendment necessary.
- **Transaction 6 (Eurex only):** Transaction in a commodity derivative. The member has to amend the commodity derivative indicator.

# **Naming convention**

#### **Please note that members have to adapt the file name of the sample file. Please change the LEI to your company's LEI.**

The file naming convention depends on the DBG trading system (source) and is as follows:

ENVIRONMENT(3)\_RECEIVER(20)\_SENDINGTIME(18)\_SOURCE(4)\_VENUEEXTR(9).FILE FORMAT

with the number of characters in brackets and

- ENVIRONMENT: "SIM" (simulation) or "PRO" (production),
- RECEIVER: LEI of the venue member,
- SENDINGTIME: transfer time [ISO 8601 date time format in UTC],
- SOURCE: "XECL" (Xetra Classic), "XET7? (Xetra T7), "XEUR" (Eurex T7/TES),

• FILE FORMAT: "CSV" or "XML" + " $_$ " + zip indicator ?GZ" or "ZIP" (if applicable).

Examples:

- SIM\_ 529900G3SW56SHYNPR95\_20170709T110434000\_XECL\_VENUEEXTR.CSV\_GZ
- PRO 529900G3SW56SHYNPR95 20170709T110434000 XEUR VENUEEXTR.XML ZIP

If you have any further questions or comments please do not hesitate to contact your Key Account Manager or send an e-mail to [customer.readiness@deutsche-boerse.com.](mailto:customer.readiness@deutsche-boerse.com)

Kind regards Your Customer Readiness Team

[customer.readiness@deutsche-boerse.com](mailto:customer.readiness@deutsche-boerse.com) | [Disclaimer](http://www.eurexchange.com/exchange-en/disclaimer/) | [Privacy Policy](http://www.eurexchange.com/exchange-en/privacy-policy/) | [Imprint](http://www.eurexchange.com/exchange-en/imprint/)

If you are currently receiving e-mails from Eurex and would like to unsubscribe, please send an e-mail to [customer.readiness@deutsche-boerse.com.](mailto:customer.readiness@deutsche-boerse.com?subject=UNSUBSCRIBE) Please title the subject "UNSUBSCRIBE".